## **Katasterschatzungen**

## *Katasterwerte der juristischen Personen (JP)*

*Ansicht und Herunterladen der kommunalen und industriellen Katasterwerte*

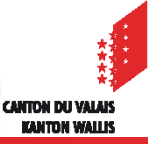

### *Ansicht der kommunalen und industriellen Katasterwerte*

- Da die kommunalen Katasterwerte von den juristischen Personen über das **Aug** Portal FidCom mitgeteilt werden, haben Sie die Möglichkeit, dieses Dokument permanent einzusehen.
- Das SAP-System aktualisiert wöchentlich sämtliche Kataster-/Steuerwerte (kommunale und industrielle Katasterwerte), das heisst, dass die Korrekturen der kommunalen Kataster-/Steuerwerte durch das administrative Team und die industrielle Katasterwerte durch das Katasterbüro bereinigt werden.

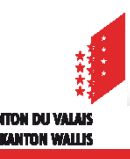

*Ansicht der Katasterwerte (Gemeinde & Industrie) im FidCom*

**1. Verbinden Sie sich mit dem FidCom und klicken Sie auf «Katasterwerte JP (Register)»**

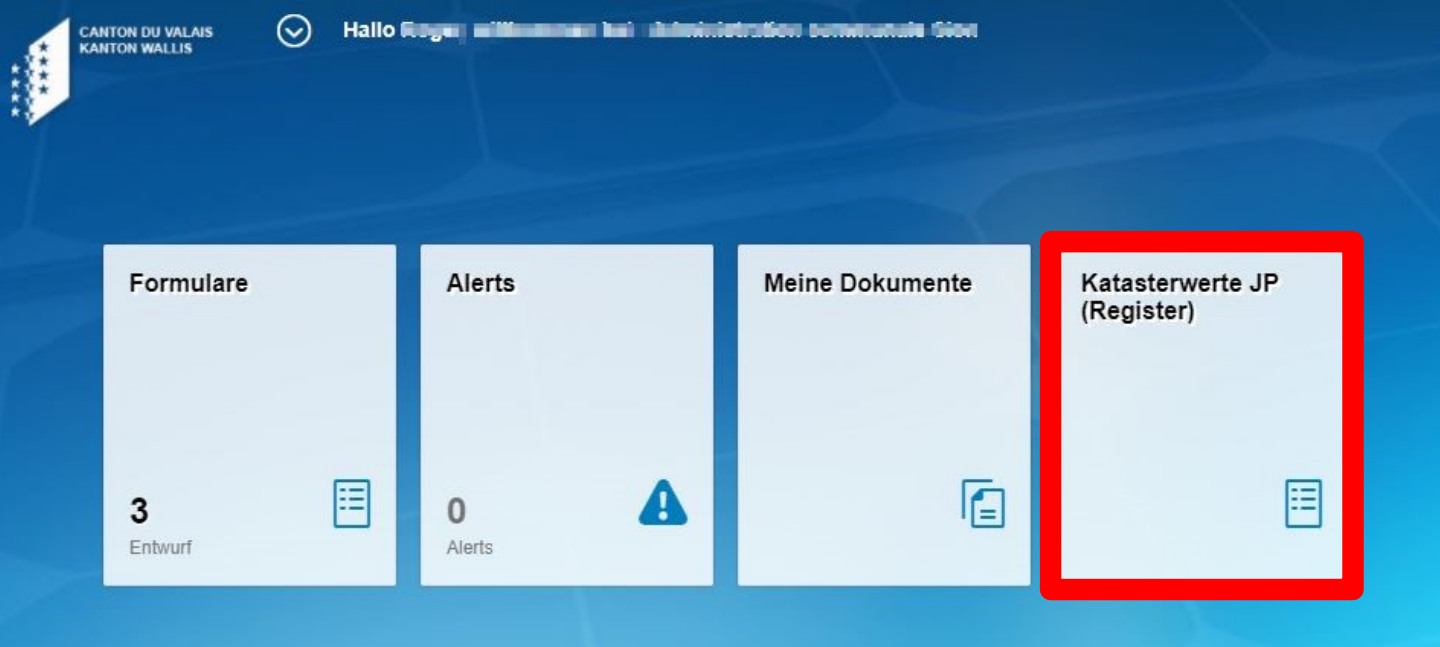

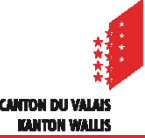

## *Ansicht der Katasterwerte (Gemeinde & Industrie) im FidCom*

### **2. Wählen Sie das Jahr aus und klicken Sie auf «Starten»**

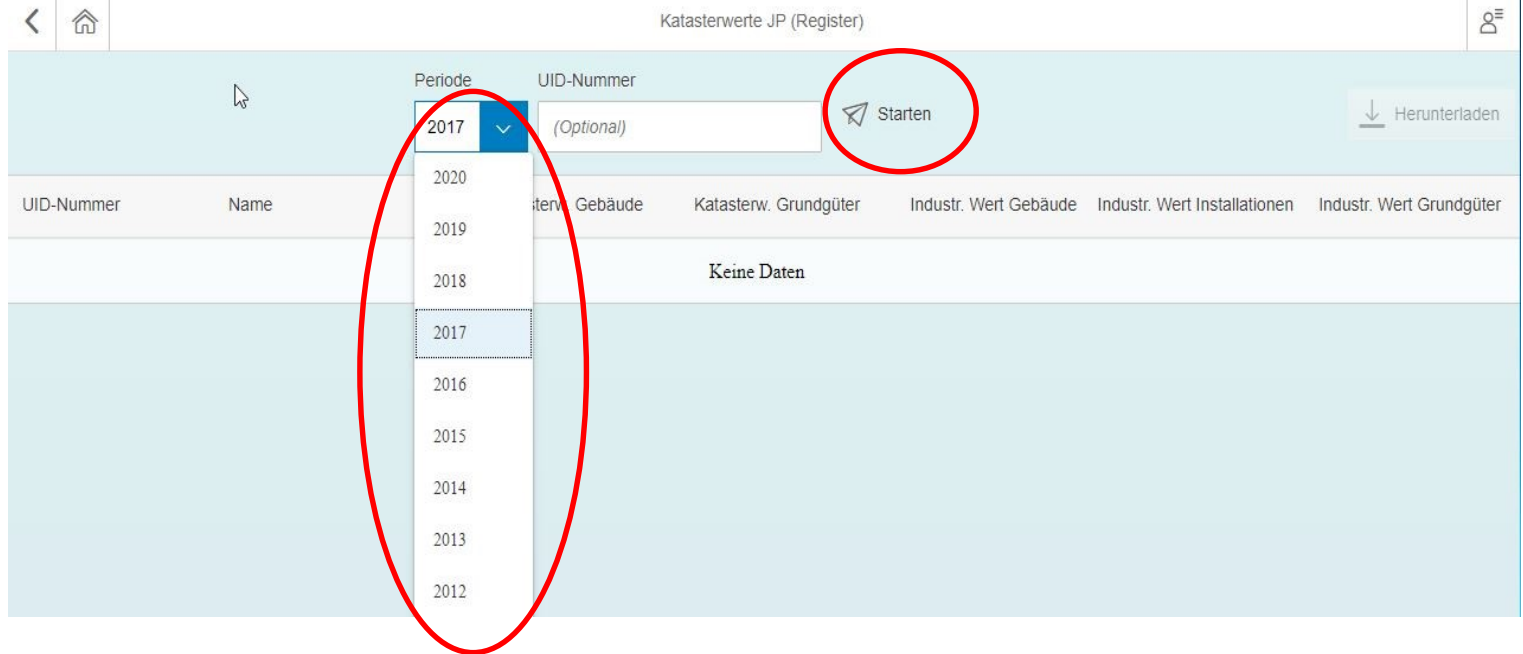

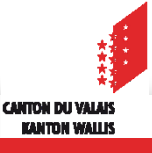

## *Ansicht der Katasterwerte (Gemeinde & Industrie) im FidCom*

#### **3. Ansicht der Katasterwerte**

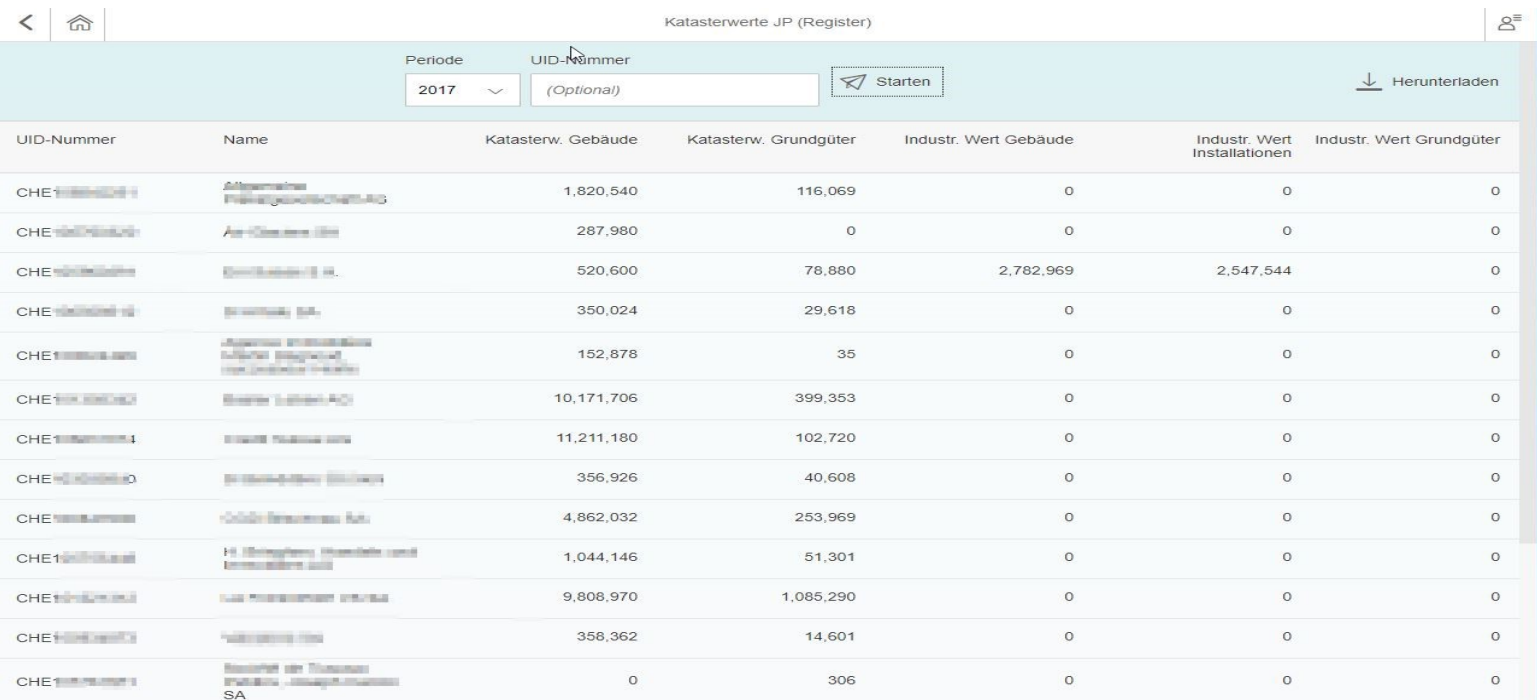

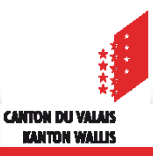

## *Ansicht der Katasterwerte (Gemeinde & Industrie) im FidComm*

### **4. Aendern der Katasterwerte (Herunterladen & Oeffnen drücken)**

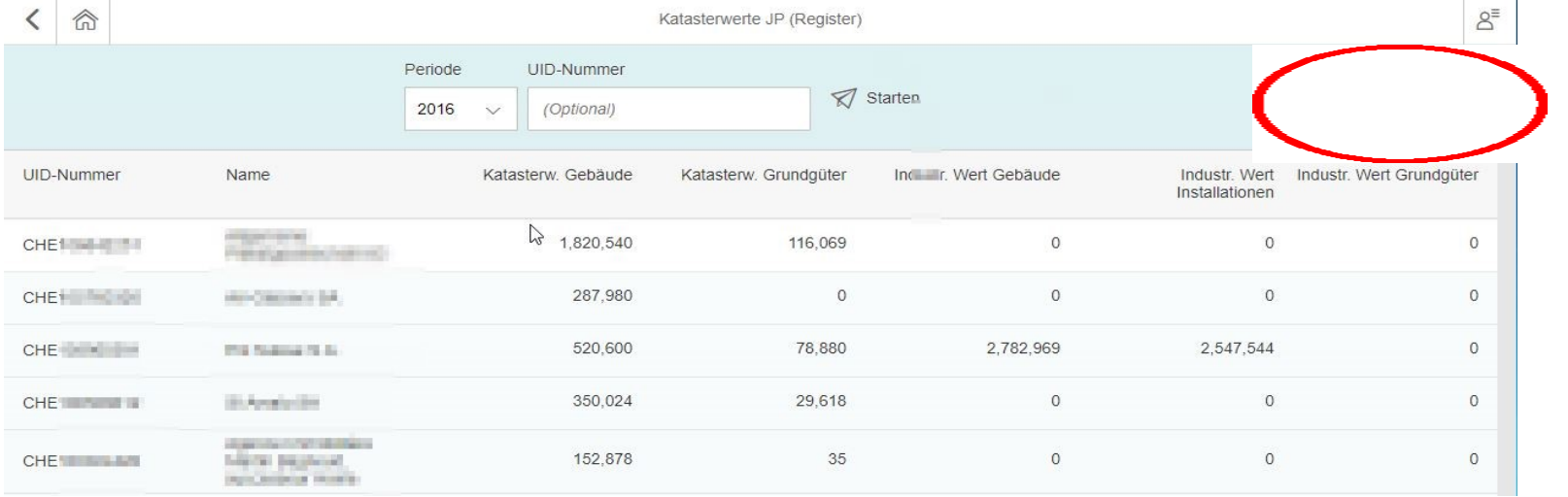

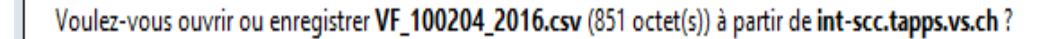

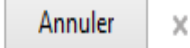

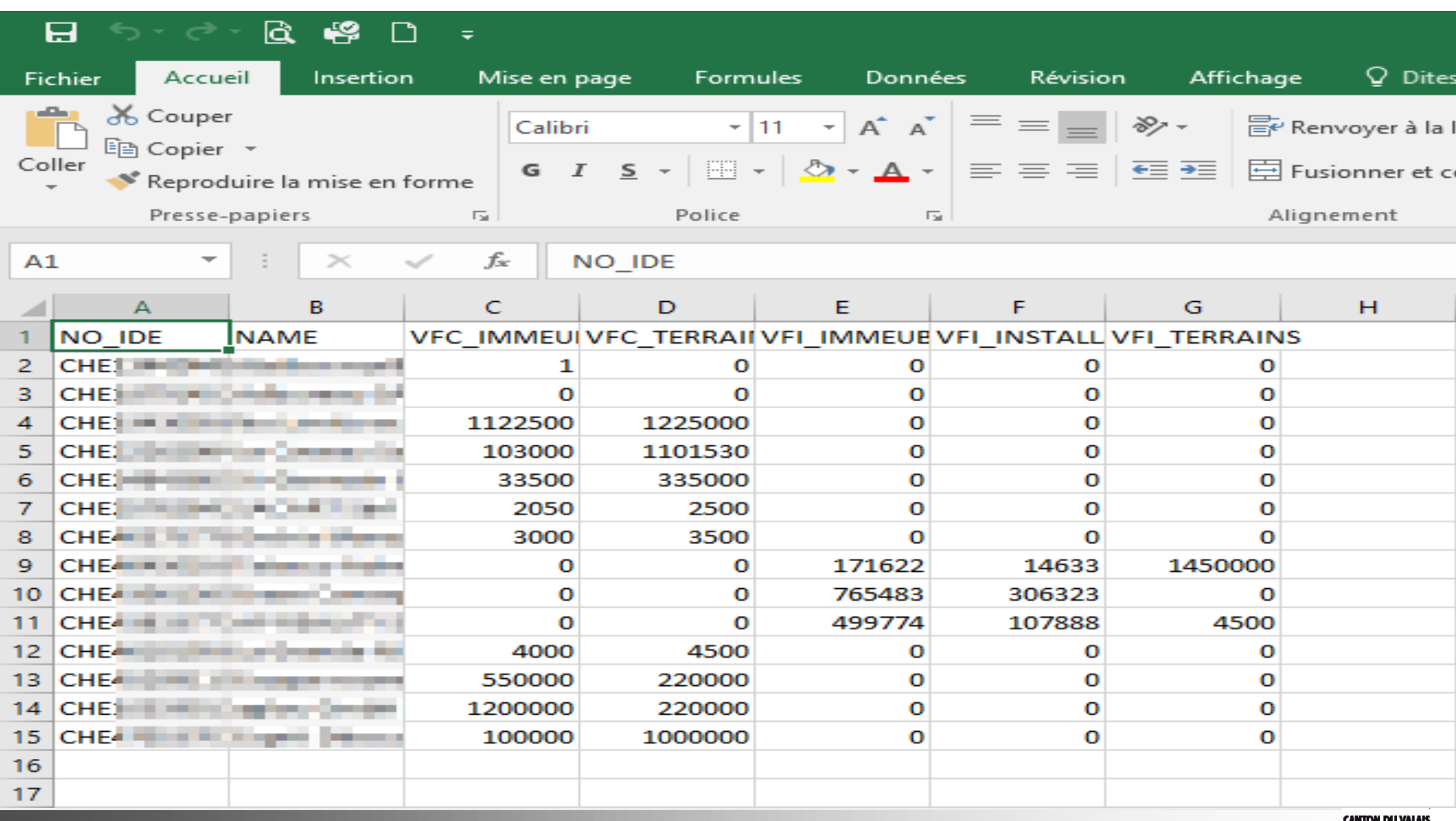